# 7.お知らせ機能について

 $\sim$  GTOLからのお知らせ  $\sim$ (GTOLご利用の医療機関様向け)

## がん登録オンラインシステム(GTOL)ご利用の医療機関様へのご連絡 お知らせ機能

- ・「遡り調査開始のお知らせ」
- ・「遡り調査回答 提出期限のお知らせ」など

## **以下のようなお知らせメールが届きましたら 次ページからの手順に沿って、 GTOLへ接続し内容を確認してください。**

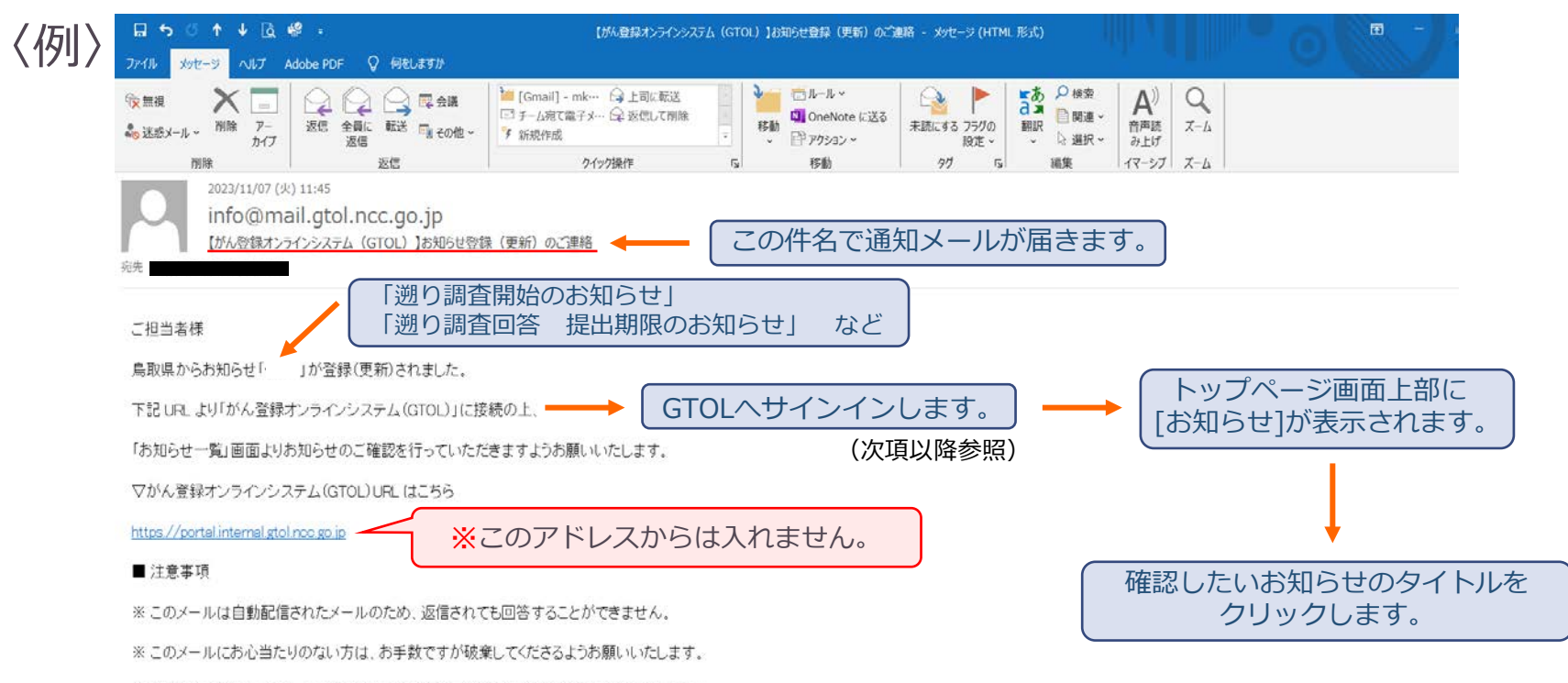

※退職済みの方でこのメールを受け取っている方は、管理室へ連絡J承ようお願いいたします。

## お知らせメールが届いたら 以下の手順でGTOLへ接続し確認してください

(がん登録オンラインシステムマニュアル参照)

ganjoho.jp > 医療関係者向け > がん登録オンラインシステム

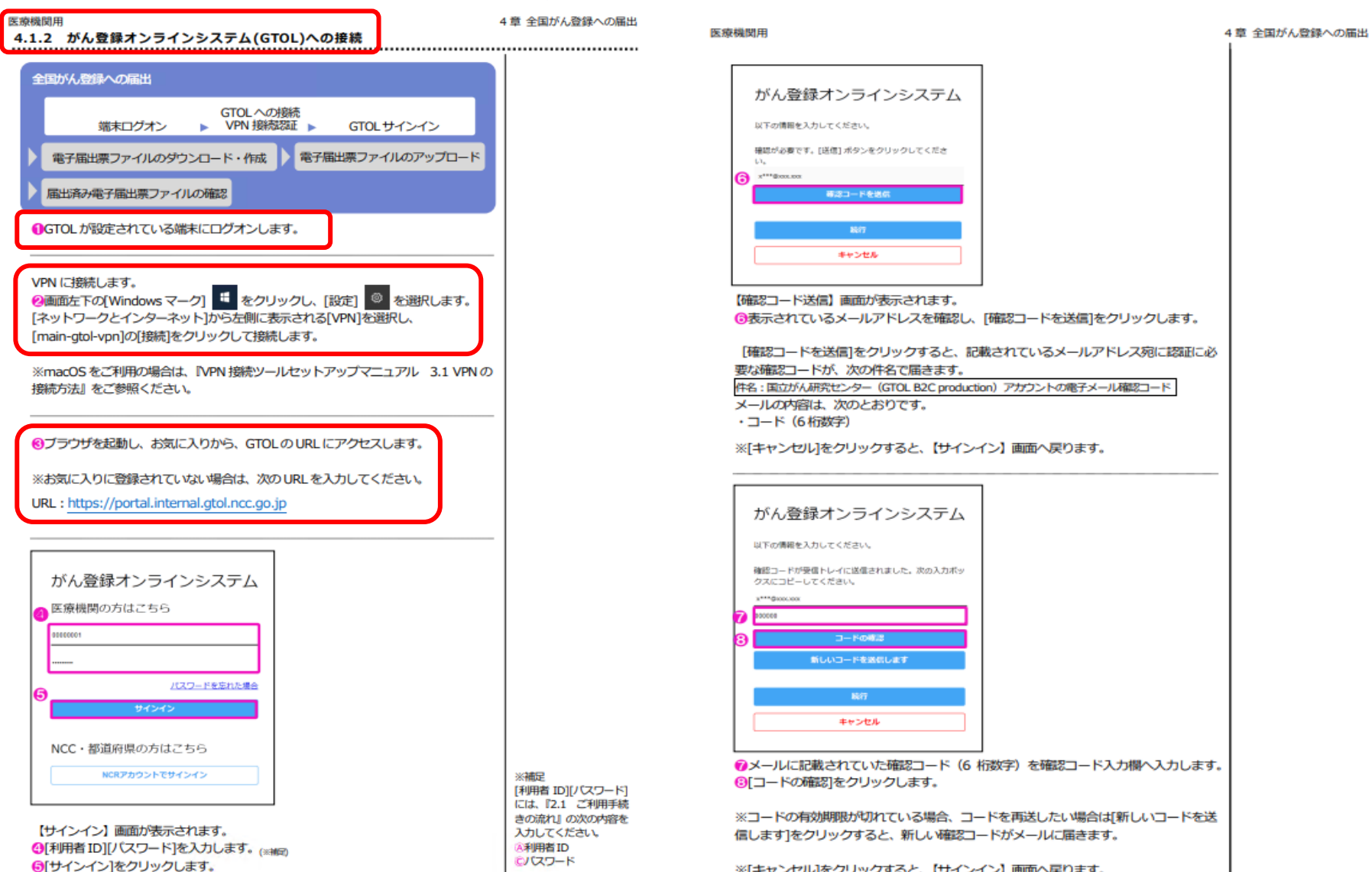

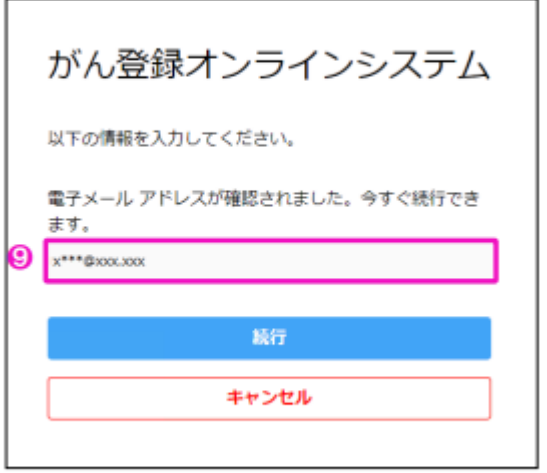

「電子メールアドレスが確認されました。今すぐ続行できます。」と表示されます。 **9[続行]をクリックします。** 

※[キャンセル]をクリックすると、【サインイン】画面へ戻ります。

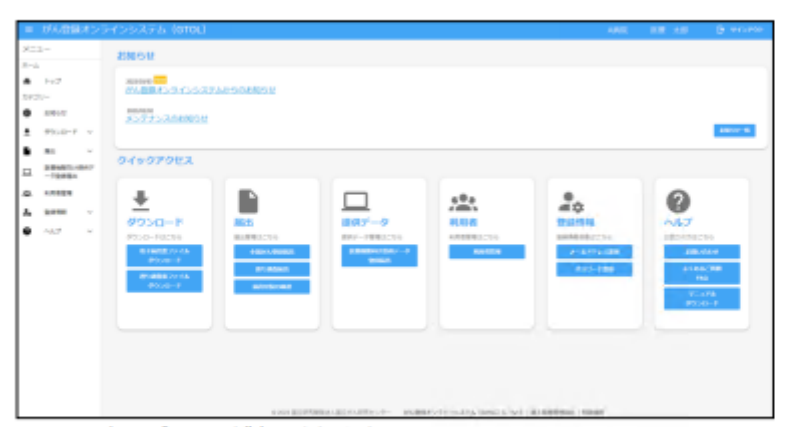

GTOLのトップページが表示されます。 ※表示されるメニューは、利用者の権限によって異なります。

### 医療機関用

#### 5章 その他の機能

5章 その他の機能

1940

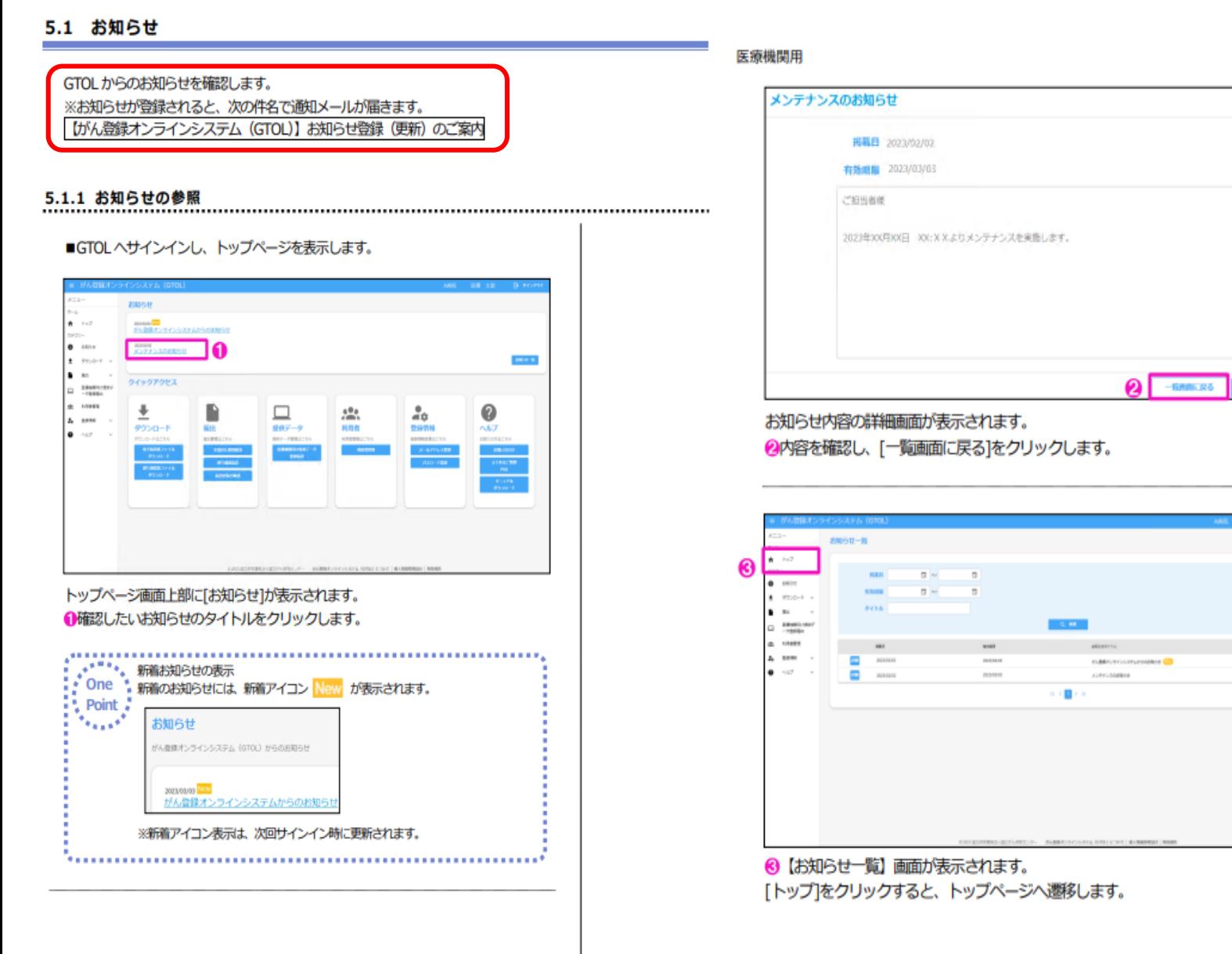